# **ESTUDIO Y RECONSTRUCCIÓN VIRTUAL DEL TÚMULO FUNERARIO ERIGIDO PARA LAS EXEQUIAS DE MARÍA LUISA DE ORLEANS CELEBRADAS EN EL CONVENTO DE LA ENCARNACIÓN DE MADRID (1689)**

**STUDY AND VIRTUAL RECONSTRUCTION OF THE CATAFALQUE ERECTED FOR THE EXEQUIES OF MARIE LOUISE D'ORLÉANS HELD AT THE CONVENT OF THE ENCARNACIÓN IN MADRID (1689)**

*Paula Revenga Domínguez, David Cejas Rivas* doi: 10.4995/ega.2021.13782

**90** $\overline{\mathbb{R}}$ 

> En este artículo proponemos una representación virtual en 3D del túmulo funerario erigido en 1689 en la iglesia del Real Monasterio de la Encarnación de Madrid para la celebración de las solemnes exequias de María Luisa de Orleans, describiendo las diferentes fases de creación y modelado 3D de la máquina fúnebre barroca a partir de la información proporcionada por las fuentes históricas, e incidiendo en las posibilidades que brinda utilizar el recurso de la reconstrucción virtual aplicado a una tipología singular, la arquitectura efímera.

**PALABRAS CLAVE: RECONSTRUCCIÓN VIRTUAL, 3D, BLENDER, SKETCHUP, ARQUITECTURA EFÍMERA, TÚMULO FUNERARIO, MARÍA LUISA DE ORLEANS** *In this article, we propose a 3D virtual representation of the catafalque erected in 1689 in the church of the Real Monasterio de la Encarnación in Madrid to celebrate the solemn exequies of Marie Louise d'Orléans. Information drawn from historical sources is used to describe the different phases to create the 3D model of this Baroque funeral ensemble. The potential of virtual resources for the reconstruction of a singular typology, ephemeral architecture, are highlighted.*

*KEYWORDS: VIRTUAL RECONSTRUCTION, 3D, BLENDER, SKETCHUP, EPHEMERAL ARCHITECTURE, CATALFAQUE, MARIE LOUISE D'ORLÉANS*

La reconstrucción virtual es un recurso muy útil y cada vez más utilizado para recrear en 3D arquitecturas del pasado, total o parcialmente desaparecidas. En los últimos años numerosas publicaciones se han ocupado de dar a conocer las posibilidades que brindan las nuevas tecnologías para recuperar un patrimonio perdido y, a partir de los vestigios conservados y de la documentación histórica, reconstruir aquello que un día estuvo en pie, desde castillos a monasterios, desde ejemplos del patrimonio arqueológico a inmuebles de carácter industrial, pasando por ciudades y un largo etcétera de edificaciones de diferentes tipos y épocas **1**. Sin embargo, en este trabajo abordamos una casuística singular dentro del campo de las reconstrucciones digitales, el de las arquitecturas efímeras **2**, obras provisionales de marcado carácter escenográfico que se erigían con motivo de alguna celebración extraordinaria y se desmontaban al concluir ésta, siendo muy utilizadas en las cortes europeas y virreinales durante el Renacimiento y, sobre todo, en el Barroco.

Así, con motivo de los recibimientos de reyes o personajes ilustres, el escenario urbano se transformaba y se construían arcos de triunfo o aparatosas tramoyas efímeras compuestas por estructuras de madera ricamente adornadas con esculturas y lienzos de complicada iconografía y fuerte carga simbólica (Revenga, 2001,1). A su vez, los fallecimientos de personajes reales daban lugar a la celebración de solemnes exequias y se fabricaban colosales catafalcos que solían situarse en los cruceros de catedrales o grandes iglesias. Se trataba de obras provisionales de ar-

quitectura realizadas con materiales pobres y perecederos como madera, cartón, lienzo, papel, estuco o escayola, pero que destacaban por su monumentalidad y su suntuosa decoración, con una rica profusión de cornucopias, calaveras, tarjetas con emblemas y jeroglíficos, figuras alegóricas y representaciones simbólicas alusivas a las virtudes y hazañas del difunto (Revenga, 2002, 315).

Es precisamente de un significativo ejemplo de catafalco barroco del que vamos a ocuparnos en este trabajo, en concreto, del túmulo erigido en 1689 en la iglesia del Real Monasterio de la Encarnación de Madrid para las honras fúnebres de María Luisa de Orleans, obra de José Benito de Churriguera. Este aparato funerario –cuyo diseño sirvió de modelo para otros muchos hasta bien avanzado el siglo xvIIIha sido estudiado desde el punto de vista formal e iconográfico por diversos autores **3**, pero nosotros planteamos una reconstrucción virtual en 3D del mismo, incidiendo en la recreación fotorrealista no solo del catafalco, sino también del espacio donde éste se erigió y del ambiente que lo rodeó.

Dado su carácter de construcción efímera, concebida para ser desmontada con premura una vez finalizados los funerales regios, no nos ha llegado ningún vestigio material del túmulo cortesano de María Luisa de Orleans que permita determinar una geometría específica o el levantamiento y análisis gráfico del mismo a partir de restos conservados, algo que sí sucede en el caso de otros ejemplos arquitectónicos que han sido objeto de recreaciones virtuales. Sin embargo, el análisis de las fuentes históricas nos ha proporcionado informaVirtual reconstruction is a valuable resource that is increasingly being used for the 3D recreation of architectures of the past which have completely or partially disappeared. In recent years, numerous studies have shown the potential of new technologies to recover lost heritage and, based on preserved remains and historical documentation, reconstruct once-standing structures such as castles and monasteries, archaeological heritage and industrial buildings, or even cities and a wide array of constructions of different types dating from various periods **1**. In this work, we present a unique case in the field of digital reconstructions: ephemeral architecture **2**.These temporary structures of a markedly scenographic nature were erected on the occasion of grand celebrations and subsequently dismantled. They were widely used in European and viceregal courts during the Renaissance and particularly the Baroque period.

For the reception of kings and other illustrious figures, the urban space was transformed and triumphal arches or spectacular ephemeral stages or scaffolds were built of wooden structures richly decorated with sculptures and fabrics displaying a complex iconography of strong symbolic meaning (Revenga, 2001, p. 1). Similarly, following the passing of royal figures, solemn exequies were held and gigantic catafalques were assembled, generally in the transepts of cathedrals or large churches. These were temporary architectural works constructed from poor and perishable materials such as wood, cardboard, fabric, paper, stucco, or plaster, but which stood out for their monumental character and lavish decorative elements, as they were adorned with a rich profusion of cornucopias, skulls, cards with emblems and hieroglyphics, allegorical figures and symbolic representations alluding to the virtues and deeds of the deceased (Revenga, 2002, p. 315). This article examines a notable example of a Baroque catafalque; specifically, the raised bier erected in 1689 in the church of the Real Monasterio de la Encarnación in Madrid for the funerary honours rendered to Marie Louise d'Orléans, Queen Consort of Charles II of Spain. Designed by José Benito de Churriguera, this funerary apparatus–which served as a model for many others until well into the 18th century–has been studied from a formal and iconographic approach by various authors **3**.Here, however, we propose a virtual 3D reconstruction of the structure centering on

the photorealistic recreation not only of the catafalque, but also of the space where it was assembled and the surrounding environment. Unlike other examples of virtual recreations of architectural objects, due to the ephemeral nature of this structure–which was conceived to be hastily dismantled following the royal funerals–no material vestiges of the court catafalque of Marie Louise d'Orléans have survived that allow us to determine its specific geometry or perform a graphic survey and analysis. Nonetheless, the study of historical sources has provided us with sufficient information about the catafalque and its morphology to enable us to present a proposal for its virtual reconstruction **4**. In this regard, the books of exequies published by the monarchs on the occasion of funeral ceremonies are a key source of information, as they contain illustrations that provide a first approximation to the morphology of these funeral monuments. In the case of the catafalque which concerns us here, we have the literary testimony of Diego Juan de Vera Tassis y Villarroel in his work *Noticias historiales de la enfermedad, muerte y exsequias de la esclarecida reyna de las Españas, Doña María Luisa de Orleáns, Borbón Stuart y Austria, nuestra señora, digníssima consorte del Rey [...] Don Carlos Segundo de Austria* published in 1690 in Madrid. In the text, the author describes the architecture and ornamentation of this superb catafalque in great detail, including valuable data about its dimensions, structure, decoration, colours, materials, location and many other elements that are very useful for our purposes, as they provide insight into the final configuration of the funerary apparatus. In addition, Vera Tassis's book is illustrated with chalcographic prints by Francisco Ignacio Ruiz de la Iglesia, a painter of the Madrid School, one of which is an etched reproduction of the main frontispiece of the catafalque, which gives us an idea of its structure (Fig. 1). According to Vera Tassis, the funerary ensemble was situated in the convent church "between the four columns of its main arches, in the center of the crossing, the very top of which was under the semicircular dome," and stood "on a square plinth that occupied the entire capacity of the temple" with "its entire height from the floor of the temple to the cross of the fleur-de-lis crown decorating the catalfaque being sixty-one feet, with a width of twenty-

one feet" (Vera Tassis y Villaroel, p. 145).

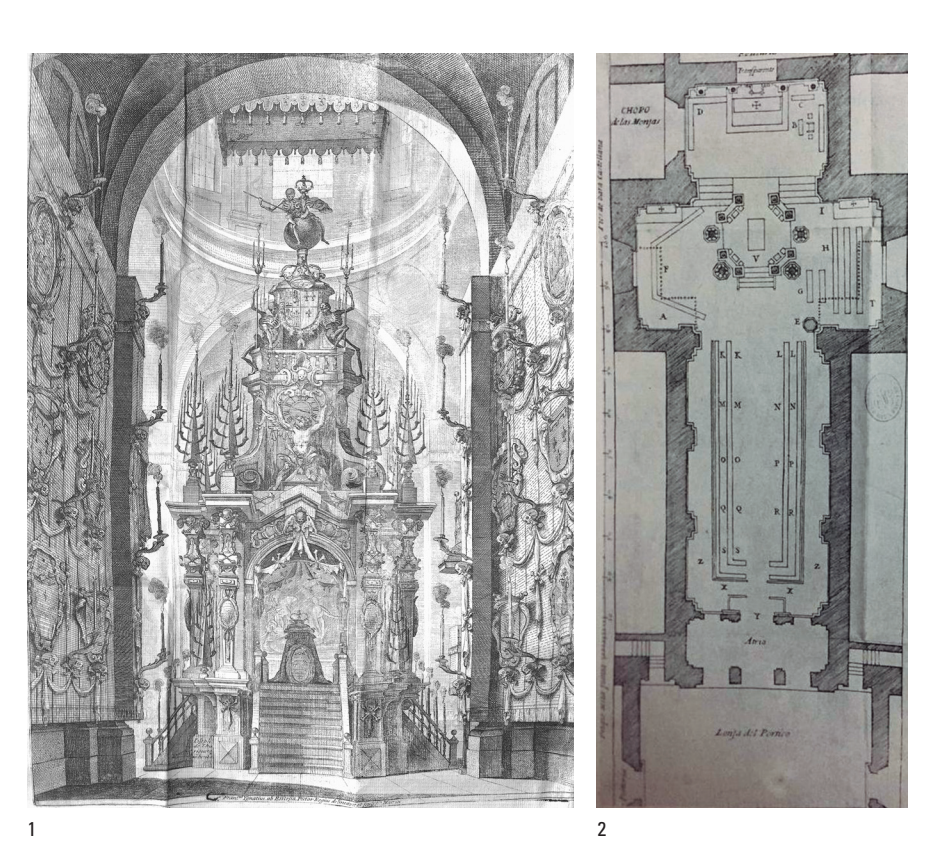

ción suficiente sobre el catafalco y su morfología como para poder presentar una propuesta de reconstrucción virtual del mismo **4**.

Fundamental en este sentido resultan los Libros de Exequias que se publicaban con motivo de las ceremonias luctuosas por los monarcas y que, con frecuencia, iban acompañados de grabados que nos proporcionan una primera aproximación a la morfología de los monumentos funerarios erigidos al efecto. En el caso del túmulo que nos ocupa, contamos con el testimonio literario de Diego Juan de Vera Tassis y Villarroel en su obra *Noticias historiales de la enfermedad, muerte y exsequias de la esclarecida reyna de las Españas, Doña María Luisa de Orleáns, Borbón Stuart y Austria, nuestra señora, digníssima consorte del Rey [...] Don Carlos Segundo de Austria*, publicada en Madrid en 1690. En este texto el autor nos ofrece una descripción minuciosa de la arquitectura y la decoración del soberbio catafalco, aportando datos tan valiosos como sus dimensiones, estructura, adornos, colorido, materiales, ubicación, y un largo etcétera de detalles de gran utilidad para nuestro propósito, ya que nos permiten hacernos una idea muy aproximada de cómo fue la configuración final de la máquina fúnebre. Además, el libro de Vera Tassis está ilustrado por estampas calcográficas realizadas por Francisco Ignacio Ruiz de la Iglesia, pintor de la escuela madrileña, correspondiendo una de ellas a la reproducción grabada del frente principal del catafalco, lo que nos permite conocer su estructura (Fig. 1).

 Señala Vera Tassis que la máquina fúnebre estaba situada en la iglesia conventual "entre las cuatro columnas de sus arcos torales, en medio del crucero, cuya punta estaba debajo de la cúpula de media naranja", y que se levantaba "sobre un zócalo cuadrado, que ocupaba toda cuanta capacidad dio de sí el templo", siendo "toda su altura desde el pavimento del templo hasta la cruz de la corona con flor de lis del remate del túmulo, de sesenta y un pies, con anchura de veinte y un pies" (Vera Tassis y Villaroel, p. 145).

**1.** *Túmulo de María Luisa de Orleans en el convento de la Encarnación de Madrid***. 1689. Fuente: Vera Tassis y Villaroel, J.,** *Noticias historiales….* **en Biblioteca Histórica de la Universidad Complutense de Madrid. [BH FLL 30860]**

**2.** *Planta de la Iglesia del Real Monasterio de la Encarnación de Madrid para las exequias de Felipe IV,* **1665. Fuente: Rodríguez de Monforte, P.,** *Descripcion de las honras qve se hicieron a la catholica Magd. de D. Phelippe quarto, rey de las Españas y del nuevo mundo, en el Real Convento de la Encarnacion.* **Madrid, 1666, p. 64**

1. *The frontispiece of the catafalque of Marie Louise d'Orleans in the church of the Real Convento de la Encarnación of Madrid*. 1689. Source: Vera Tassis y Villaroel, J., *Noticias historiales....* in Biblioteca Histórica de la Universidad Complutense de Madrid. [BH FLL 30860]

2. *Plan of the Church of the Real Monasterio de la Encarnación of Madrid for the funeral of Philip IV,*  1665. Source: Rodríguez de Monforte, P., *Descripcion de las honras qve se hicieron a la catholica Magd. de D. Phelippe quarto, rey de las Españas y del nuevo mundo, en el Real Convento de la Encarnacion.* Madrid, 1666, p. 64

Según refiere el autor, el zócalo contaba con basas y sotabasas "formándose en sus medios cuatro escaleras de diez gradas, que vertían a las cuatro partes del túmulo" (p. 145). Sobre esa alta plataforma se elevaban dos cuerpos con una rica decoración de molduras, follajes, tarjas y estípites, así como diversas esculturas de figuras alegóricas e imágenes de la reina difunta, situándose en el remate "una esfera del orbe inferior, cuyo diámetro era cuatro pies, y encima se descollaba una flor de lis con su corona, a quien abrazaba la Muerte estando sentada sobre el Mundo, con la guadaña en la otra mano, en aptitud de segarla» (p. 149). Por otra parte, el ataúd simbólico ocupaba la zona central del primer cuerpo y aparecía cubierto por un paño de brocado dorado y una almohada sobre la que se dispuso "un cetro de oro y cristal, con una corona de oro" (p. 149)

En cuanto a los materiales fingidos del túmulo y su contrastado colorido, Vera Tassis apunta lo siguiente: "La arquitectura principal fue imitada de mármoles negros, y todos los vaciados, coronas de cornisas y sotabasa del pedestal de mármoles blancos, a semejanza del jaspe que traen junto al Convento de San Pablo de los Montes, Orden de San Agustín, cerca de Toledo. Las molduras que le orlaban eran de oro, como también los adornos y perfiles de talla que contenían, excepto los huesos cruzados, calaveras coronadas, esqueletos y demás figuras de escultura, que eran de plata, para más contraposición y perfección de la obra" (p. 146).

Pero el relato de Vera Tassis no se limita a describir con detalle el catafalco regio, sino que, además, proporciona información sobre los adornos que se dispusieron en el templo, en su fachada y en el atrio de entrada, con motivo de los funerales de la reina. Así, indica que las paredes de la iglesia estaban cubiertas con paños de terciopelo negro con galones de oro, "pendiendo su caída desde la corona de la más alta cornisa, hasta un pie de distancia del suelo", y que sobre esos cortinajes se distribuían armónicamente "los escudos de armas de España, Francia, Inglaterra y Orleans, cuyas cimeras adornaban coronas vistosamente fabricadas de relieve, doradas y plateadas con primoroso artificio, alternando empresas, jeroglíficos, símbolos y emblemas" que exaltaban los méritos y virtudes de la difunta María Luisa de Orleans (p. 151). En cuanto a la fachada del templo, se adornó con telas de damasco negro y azul y con cortinas de terciopelo, formando doseles sobre los escudos reales; mientras que el atrio se recubrió con un paño negro con "diferentes jeroglíficos" (p. 153).

Pues bien, a partir del estudio y análisis de las noticias aportadas por Vera Tassis y del grabado del túmulo, así como de otras fuenAs the author describes, the plinth was composed of bases and surbases "forming in the center of each four staircases of ten steps, which led to the four parts of the catafalque" (p. 145). On this high platform, two richly decorated structures were erected with moldings, floral motifs, pavises and tapered columns, as well as various sculptures of allegorical figures and images of the deceased queen. Surmounting the entire ensemble, there was "a sphere of the lower orb, with a diameter of four feet, and above it a fleur-de-lis crown, embraced by Death straddling the World, with the scythe in the other hand, in readiness to reap the earth" (p. 149). The symbolic coffin occupied the central area of the first structure and was draped with a pall of golden brocade and a pillow on which was placed "a sceptre of gold and crystal, with a golden crown" (p. 149). As regards the false materials of the catafalque and its contrasting colours, Vera Tassis notes the following: "The principal architecture was imitated in black marble, and all the plaster casts, cornice crowns and the surbase of the pedestal in white marble, in the likeness of the jasper they bring from the Convent of San Pablo de los Montes, Order of St. Augustine, near Toledo. The moldings that adorned it were of gold, as were the ornaments and carvings that they contained, except for the crossbones, crowned skulls, skeletons and other sculptural figures, which were of silver, for a greater contrast and perfection of the work" (p. 146). Yet Vera Tassis's account does not only include a detailed description of the royal catafalque. It also provides information about the decorations adorning the interior of the temple for the queen's funeral, as well the church façade and atrium. Vera Tassis indicates that the church walls were covered with black velvet fabrics adorned with gold galloons "hanging from the crown of the highest cornice, up to a foot from the floor," and that on these curtains were harmoniously distributed "the coats of arms of Spain, France, England and Orleans, whose crests adorned brilliantly embossed, gilded and silver crowns of exquisite artifice, alternating achievements, hieroglyphics, symbols and emblems" that exalted the merits and virtues of the late Marie Louise d'Orléans (p. 151). As for the church façade, it was decorated with black and blue damask fabrics and velvet curtains, which formed canopies over the royal coats of arms, while the atrium was draped with a black cloth with "different hieroglyphics" (p. 153). Based on the study and analysis of Vera Tassis's

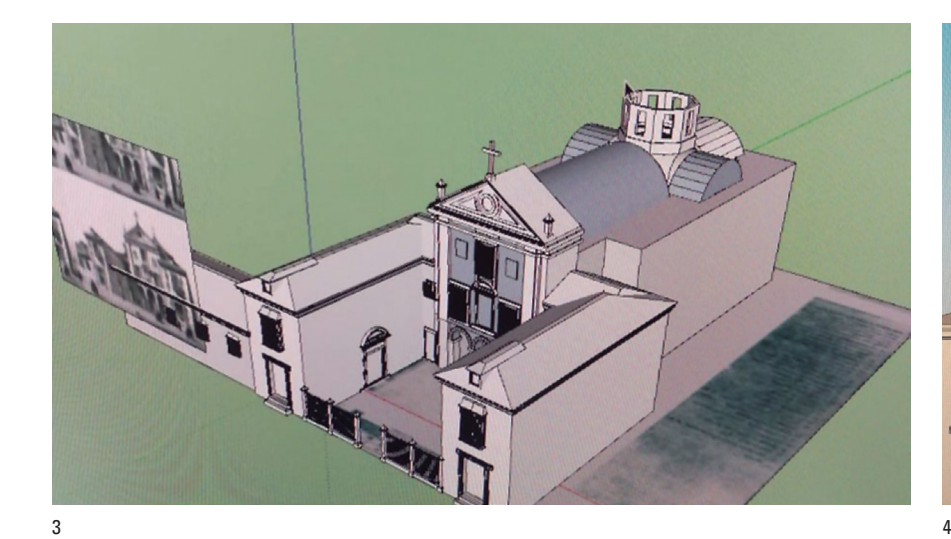

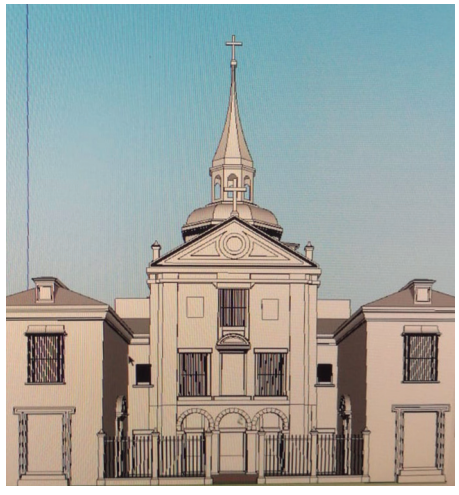

account and the etching of the catafalque, as well as other complementary sources, we gathered sufficient information for the virtual reconstruction of the catafalque of Marie Louise d'Orléans and the sacred space in which it was assembled using digital technology. During the process, we ensured that the 3D recreation captured not only the funeral monument itself, but also the church of the Real Convento de la Encarnación with its decorations for the royal funeral. Both elements converge in an audiovisual production which, with the inclusion of elements such as music, period furniture and other details–recreates this ephemeral apparatus and the scenographic Baroque atmosphere that accompanied the celebration of the solemn exequies of Charles II's first wife at court.

**94**

Two computer-aided design programs were used for the virtual recreation: SketchUp Pro 2018 and Blender 2.8. SketchUp Pro 2018 was used to import the digitized prints of the floor plan of the convent church and the plinth of the catafalque for their subsequent tracing and modeling. Blender 2.8 was used to incorporate various elements of the modeled space, such as textures, lighting or details of the ornamentation and complete the 3D reconstruction. Finally, other graphic design software such as Adobe Photoshop CC was used for the video rendering.

## SketchUp Pro 2018 and Blender 2.8 applied to the virtual reconstruction of Marie Louise d'Orleans' catafalque in Madrid

SketchUp Pro 2018 was used to obtain a specific geometry that corresponded as closely as possible to the space in which Marie Louise d'Orleans' catafalque stood. A floor plan of the church of the Real Convento de la Encarnación of Madrid was imported in JPG format from a plan showing how the elements were arranged in the church for the funeral honours of Philip

tes complementarias, recopilamos información suficiente para poder acometer la reconstrucción virtual del catafalco de María Luisa de Orleans y del espacio sacro en el que fue erigido, utilizando para ello la tecnología digital. De este modo, en el desarrollo del proceso se atendió a la recreación 3D no sólo del propio monumento funerario, sino también de la iglesia del convento de la Encarnación de Madrid con la luctuosa ornamentación que en ella se dispuso para los funerales regios, convergiendo ambos elementos en una producción audiovisual que –gracias a la atención prestada a aspectos como la música, el mobiliario de la época y otros detalles varios– permite recrear la máquina efímera y el escenográfico ambiente barroco que acompañó la celebración de las solemnes exequias de la primera esposa de Carlos II en la Corte.

Como herramientas digitales para desarrollar esta propuesta, hemos utilizado fundamentalmente dos programas de diseño asistido por ordenador, *Sketchup Pro 2018*  y *Blender 2.8*. Con el primero se importaron los grabados digitalizados correspondientes a la planta de la iglesia conventual y del alzado del catafalco para su posterior delimitación y modelado. Mediante el segundo, se añadieron los diversos elementos de modelado del espacio como texturas, iluminación o detalles de la ornamentación, para concluir la reconstrucción 3D y, en una última fase, proceder al renderizado en vídeo, empleando a tal efecto otros programas de diseño como *Adobe Photoshop CC*.

## Sketchup Pro 2018 y Blender 2.8. aplicados a la reconstrucción virtual del túmulo de María Luisa de Orleans en Madrid

Para determinar una geometría específica que se correspondiera lo más fielmente posible con el espacio en el que se erigió el catafalco de María Luisa de Orleans, se ejecutó *Sketchup Pro 2018*, importando en formato jpg la planta de la iglesia del Real Convento de la Encarnación de Madrid a partir del plano que muestra la distribución de los elementos dispuestos en ese mismo templo con motivo de las honras fúnebres de Felipe IV (Fig. 2). Esta imagen se utilizó como referencia para levantar en 3D el emplazamiento que ocupó el túmulo de la reina por los necesarios paralelismos en la ordenación espacial y la disposición de las infraestructuras para celebrar los funerales regios.

Una vez delimitada la nave de la iglesia conventual con la herramienta lápiz, se procedió a la extrusión de las líneas anteriormente señaladas sobre la imagen impor3. Use of pencil tool and follow me in SketchUp desktop. 2019. Source: Own production 4. Three-dimensional modelling in Sketchup. 2019. Source: Own production 5. 3D modelling process of the catafalque by Sketchup. 2019. Source: Own production 6. Rendering of the virtual reconstruction of the Real Convento de la Encarnación of Madrid for the funeral rites of Marie Louise d'Orléans. 2019. Source: Own production

tada, consiguiendo materializar la estructura. Para ello nos apoyamos en las noticias proporcionadas por las fuentes sobre la estructura espacial y dimensiones de ese templo, que, por otra parte, ha sufrido escasas modificaciones en su configuración en el transcurso del tiempo (Figs. 3 y 4).

A continuación, se realizó el mismo procedimiento de delimitación con el grabado del túmulo de la reina, cuya imagen en .jpg se fue marcando en el escritorio de *Sketchup* con la herramienta lápiz, repasando cada detalle del dibujo para su posterior modelado en tres dimensiones. Aunque la estampa de Ruiz de la Iglesia solo muestra la imagen del frente principal del catafalco, conocemos la configuración de los otros tres frentes de la máquina fúnebre gracias a la detallada descripción que proporciona Vera Tassis en su texto. Así pudimos ir representando gráficamente las distintas partes del catafalco en el escritorio del programa, mediante el uso de la herramienta "*follow me*", útil para reproducir no sólo las líneas de la hechura del artefacto efímero, sino también su abundante ornamentación. El resultado se guardó en formato .skp para ser exportado a *Blender* 2.8., a fin de continuar con el proceso de reconstrucción tridimensional de todos los elementos (Fig. 5).

El siguiente paso fue añadir diferentes texturas desde *Blender* al edificio conventual creado en *Sketchup*. Estas se pueden importar desde el propio programa, pero también pueden cargarse fotografías con el material necesario a tal efecto, algo que resulta muy adecuado para propuestas tan específicas como la que aquí presentamos (Fig. 6). En cuanto a la decoración fúnebre del interior del templo, diversos elementos que la componían se recrearon a partir de las estampas con emblemas contenidas en la obra

IV (Fig. 2). Due to similarities between both royal funerals in terms of the spatial arrangement and layout of the infrastructures, this image was used as a reference for the 3D rendering of the site occupied by the queen's catafalque. Once the nave of the convent church had been traced with the Pencil tool, the traced lines were overlaid onto the imported image in order to recreate the structure. For this step of the process, we used the information provided by the sources about the spatial structure and dimensions of the church, which has undergone few changes over time (Figs. 3 and 4). The same tracing procedure was then carried out with the print of the queen's catafalque. The image in JPG format was marked on the SketchUp Desk using the Pencil tool and each detail of the illustration was retouched for its subsequent 3D modelling. Although Ruiz de la Iglesia's etching only depicts the main fontispiece of the catafalque, we knew the configuration of the other three frontispieces of the funerary ensemble thanks to the detailed description Vera Tassis provides in his text. Thus, we were able to graphically represent the different parts of the catafalque on the program's desktop using the Follow Me tool, which reproduces not only the lines of this ephemeral artifact, but also its abundant ornamentation. The result was then saved in an SKP file and exported to Blender 2.8 in order to continue the 3D reconstruction of all the elements (Fig. 5). In the next step, Blender was used to add

different textures to the conventual building created in SketchUp. Textures can either

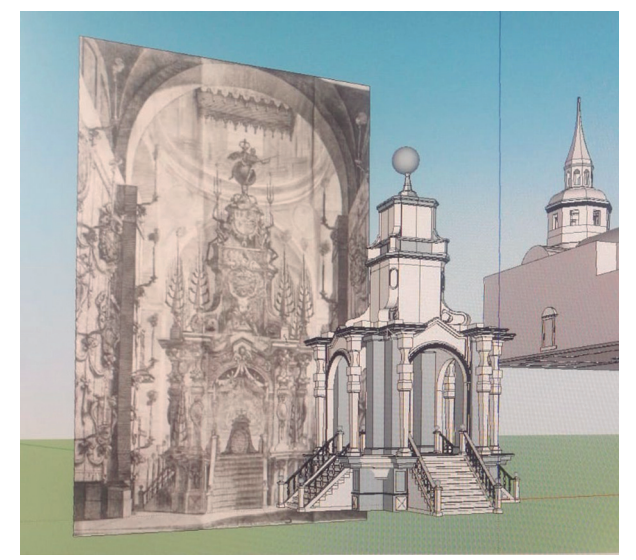

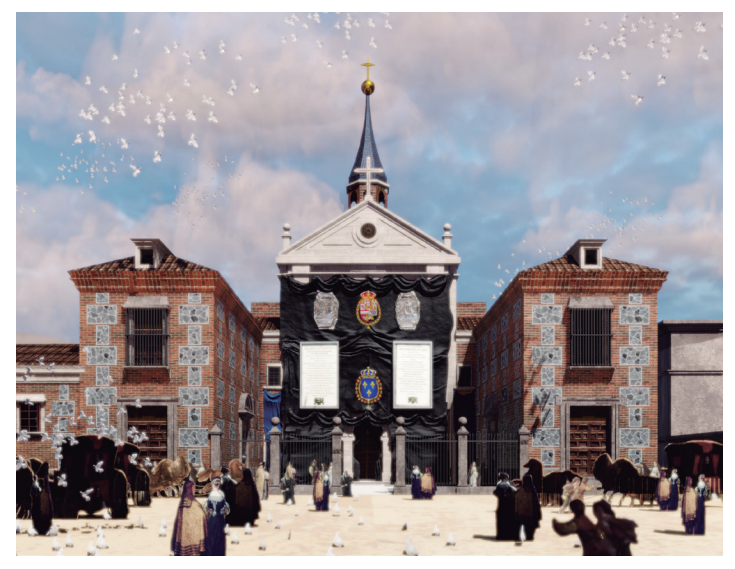

**<sup>3.</sup> Uso de herramienta lápiz y** *follow me* **en escritorio**  *Sketchup.* **2019. Fuente: Elaboración propia 4. Modelado tridimensional en** *Sketchup.* **2019. Fuente: Elaboración propia 5. Proceso de modelado del túmulo en 3D por**  *Sketchup***. 2019. Fuente: Elaboración propia 6. Renderizado de la reconstrucción virtual del convento de la Encarnación de Madrid para las exequias fúnebres de María Luisa de Orleans. 2019. Fuente: Elaboración propia**

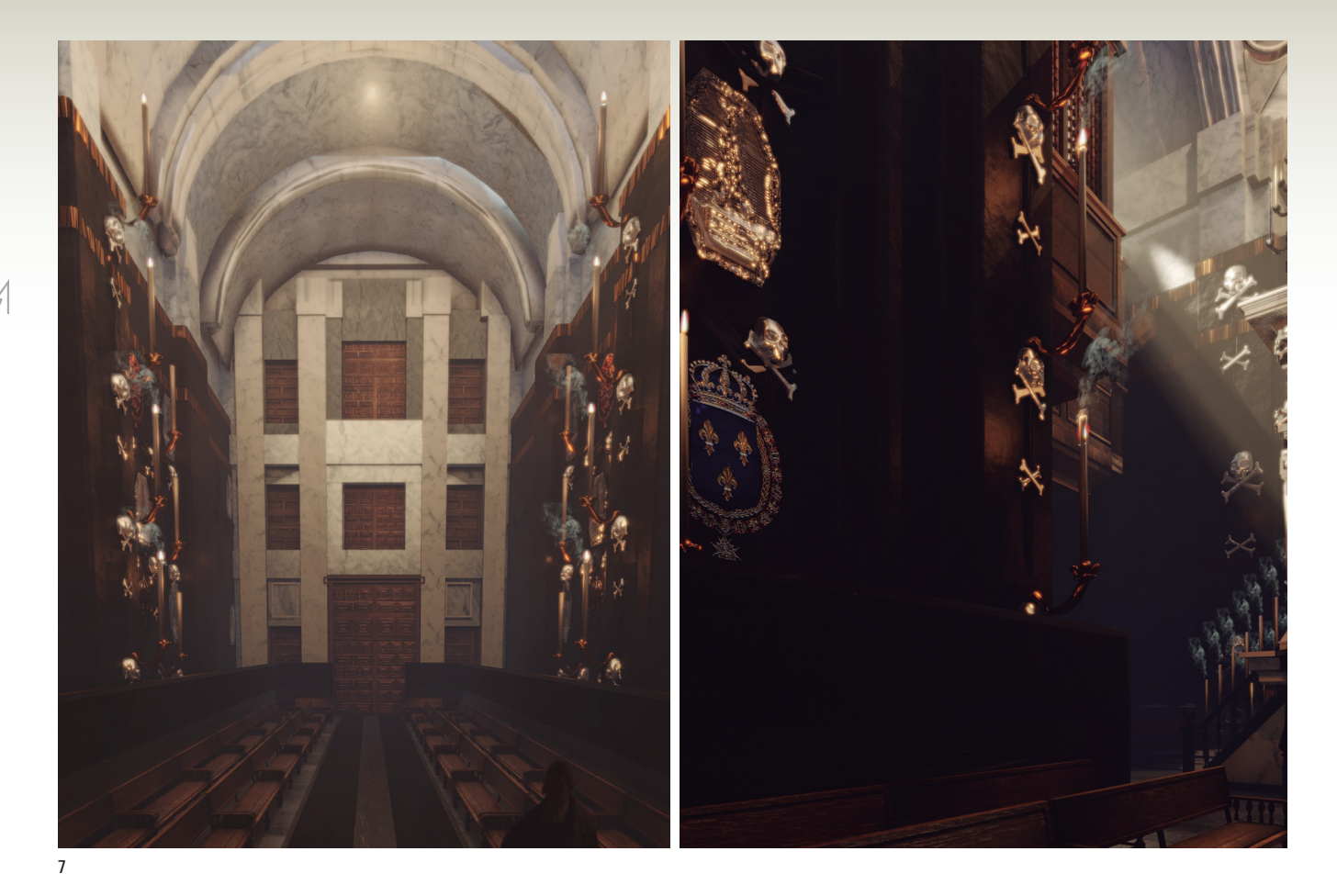

be imported directly from the program or photographs with the necessary material can be loaded onto the program for this purpose, which is very useful for specific proposals such as the one presented here (Fig. 6). As for the funerary decorations inside the church, various elements were recreated from the illustrations contained in the work entitled *Noticias funebres de las magestuosas exequias que hizo la felicissima ciudad de Palermo en la muerte de Maria Luysa de Borbon* written by Francisco Montalto, as they were considered to be more realistic than others of a more generic nature. In addition, the royal coats of arms of England, Scotland, the House of Orleans, France and Spain were inserted into the virtual reconstruction, as cited in the documentation. All these decorative and heraldic motifs were added individually, while the black fabrics and candelabras arranged on the walls of the church were downloaded from the 3D Warehouse portal and partially edited in some cases. As regards the variety of textures used in our proposal, many of them were downloaded from the materials available on Textures.com and added to the Blender gallery (Fig. 7). The recreation of the catafalque finishes was a very laborious process that required a thorough treatment to reproduce the enormous number of elements the structure contained with the utmost quality and rigor. To reproduce the lavish,

intitulada *Noticias funebres de las magestuosas exequias que hizo la felicissima ciudad de Palermo en la muerte de Maria Luysa de Borbon* escrita por Francisco Montalto, por considerar que podían resultar más próximos a la realidad que otros de un repertorio genérico. Además, se han inserido en la reconstrucción virtual los escudos reales de armas de Inglaterra y Escocia, de la casa de Orleans, de Francia y de España, conforme citaba la documentación. Todos estos motivos decorativos y heráldicos se añadieron de manera individualizada, mientras que los paños negros y los candelabros dispuestos en los muros de la iglesia se descargaron del portal *3D Warehouse*, editándose parcialmente en algunos casos. Respecto a las variadas texturas empleadas en nuestra propuesta, buena parte se descargaron de los materiales encontrados en la web *Textures.com*, fácilmente agregables a la galería de *Blender* (Fig. 7).

El acabado del túmulo fue muy laborioso y requirió de un tratamiento esmerado para recrear con la mayor calidad y rigor posibles el gran número de elementos que lo componían. Así la estructura importada de *Sketchup* requirió ser modificada para adaptar su morfología al espacio arquitectónico y para reproducir su rica decoración de carácter simbólico. A tal fin, se recurrió a diversas herramientas de *Blender*, modelándose con este programa buena parte de las piezas que lo adornaban. Así, se separaron del conjunto arquitectónico cada una de ellas para ir reproduciendo de forma particular los esqueletos, huesos, calaveras o las hachas con cirios presentes en la máquina fúnebre (Fig. 8).

De entre las distintas funciones del programa, una de las más utilizadas para elaborar nuestra propuesta ha sido *Beber tool*, ya que sirve para modificar los objetos representados con total libertad,

**96**

**7. Modelado de motivos iconográficos y añadido de texturas en** *Blender.* **2019. Fuente: Elaboración propia 8. Proceso de modelado del túmulo y adición de texturas. 2019. Fuente: Elaboración propia 9. Proceso de iluminación del espacio antes de su renderizado en** *Blender.* **2019. Fuente: Elaboración propia**

7. Modelling iconographic motifs and adding textures in Blender. 2019. Source: Own production 8. Modelling process of the catafalque and addition of textures. 2019. Source: Own production 9. Lighting process of the space before rendering in Blender. 2019. Source: Own production

permitiendo el modelado pormenorizado de cada uno de ellos. De esta manera, a cada pieza se le ha asignado su material correspondiente a modo de textura, configurando el área de trabajo de *Blender* con *Node editor*, *UV Image Editor* y el espacio *Properties* y activando el método de *display Material*, donde consultar los diversos materiales disponibles y agregar otros nuevos para elaborar con el debido rigor histórico el diseño virtual.

En relación a las texturas, es destacable el uso de la herramienta *Bump mapping,* que permite crear diferentes efectos y mapear los distintos materiales para evitar que se distorsione la textura en los objetos seleccionados cuando no tienen la misma escala. Además, esta herramienta también permite plasmar una reacción en el objeto respecto a la iluminación del entorno, aspecto éste que debe tenerse muy en cuenta por la importancia del sombreado para obtener mayor realismo en la representación virtual, contando para ello con diversos *shader*, tales como *diffuse, glossy, glass, transparent o rotation*, entre otros.

La iluminación es, sin duda, un aspecto esencial en toda reconstrucción tridimensional porque con ella se consigue dar una sensación natural al resultado, acentuando su verosimilitud (Fig. 9). Antes de proceder a su activación y de regularla para el renderizado, se debe calibrar el color a través del *Noise Map,* lo que permite establecer una luz ambiente. En este caso hemos utilizado tres tipos de luz fundamentales: *lamps, background* y *Shader Emission*, ya que para dar mayor calidad a la representación es aconsejable combinar distintas fuentes de luz a fin de recrear un ambiente fotorrealista. Además, la exposición lumínica se puede controlar en esta versión de *Blender*, a partir del grupo *Color Management (Scene)*, con la activación de un *Display Device* que modifica los valores gamma (Youtube, 2017). Así, el cuidado manejo de la iluminación permite

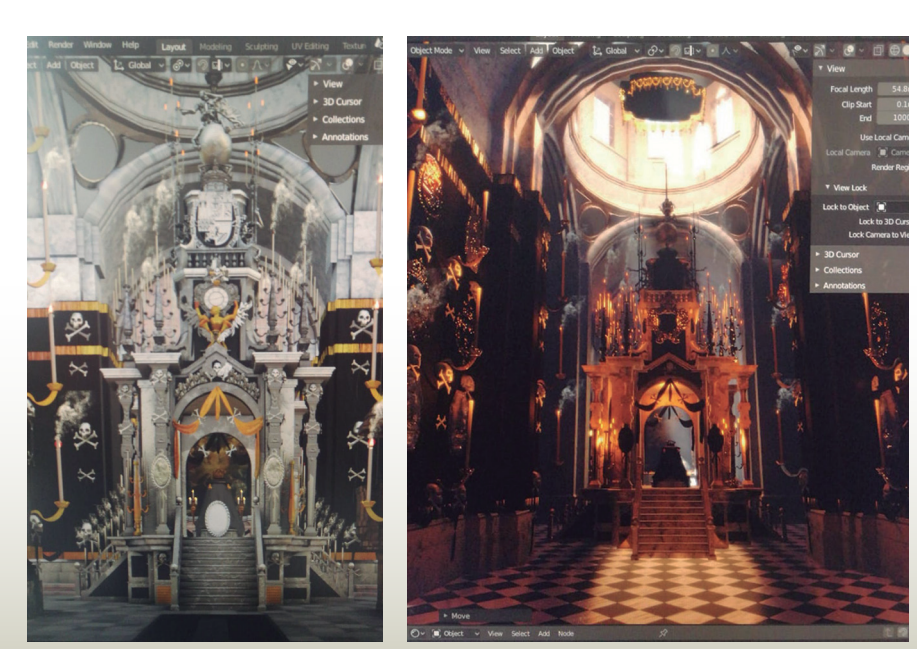

symbolic decorative elements, it was necessary to modify the structure imported from SketchUp to adapt the structure's morphology to the architectural space. Several Blender tools were used for this purpose, and many of the decorative pieces were modelled using the program. Each of the elements was separated from the architectural ensemble in order to meticulously reproduce the skeletons, skulls, crossbones and candles present in the funerary structure (Fig. 8). Among the various features the program offers, Beber was the most frequently used tool for our proposal, since it allows modifying the represented objects with total freedom and permits each of them to be rendered in great detail. Each piece was assigned its corresponding material as a texture by configuring the Blender workspace with Node Editor, UV Image Editor and the Properties space and activating the Material display method, where the available materials can be consulted and new ones added to create the virtual design with the due historical rigour. Bump mapping was also used to recreate the textures. This tool renders different effects and maps the various materials in order to prevent the texture of the selected objects from becoming distorted when they are of a different scale. Bump mapping can also be used to render how an object interacts with ambient light. This is a very important aspect since shading creates a more realistic effect. To achieve the appropiate shading, Bump mapping is equipped with a series of tools to create diffuse, glossy, glass, transparent or rotation effects, among others. Without doubt, lighting is an essential aspect of any 3D reconstruction because it lends a natural aspect to the final result, thus making it more realistic (Fig. 9). Before activating the lighting and regulating it for rendering, the color must be calibrated using Noise Map, which allows creating ambient light. In order to ensure the utmost quality of the representation and recreate a photorealistic environment, it is advisable to combine different sources of light. Therefore, we used three basic types of light for our 3D recreation: lamps, background and shader emission. Moreover, in this version of Blender, light exposure or brightness can be controlled using the color management settings (scene) by activating a display device that modifies the gamma values (Youtube, 2017). By carefully controlling the light, the characteristics of the different elements of the virtual space such as its volumetrics, reflections and

**10. Imágenes del renderizado final de la máquina fúnebre. Detalle de iluminación, sombras y texturas. 2019. Fuente: Elaboración propia**

10. Images of the final rendering of the funeral machine. Detail of lighting, shadows and textures. 2019. Source: Own production

**98**

shadows can be captured (Fig. 10). Lastly, it is important to mention that Blender achieves a high level of detail and very realistic aesthetics, since it has many desktop tools to render the actual appearance of the 3D space. In addition, the Cycles render (in old versions) and Eevee rendering engine (in Blender 2.8) accentuate the photorealistic qualities of the computer-generated images (Fig. 11). In this sense, renderization is the culmination of a digital project, since it allows creating an atmosphere that corresponds to the represented architecture, lending it the necessary realism for the virtual reconstruction (Alonso Rodríguez, Galván Desvaux, and Álvaro Tordesillas, 2018, pp. 743-748).

## Post-production: rendering, editing and visualization of the graphic representation

For the post-production phase, the Eevee rendering engine **5** was used to calculate the nearly 5000 polygons comprising objects, lights and cameras to be processed into images and video. The rendering engine offers optimized performance, where frames can reach 1080 HD quality in less time. This allows for very good results regarding the final details, as well as an appropriate configuration of the parameters of lights, shadows, reflections and refractions, and the volume and depth of field (Arqueología y patrimonio virtual, 2018). In addition, the Eevee engine has been combined with Cycles, as the former speeds up time, while the latter allows for more exact and detailed results. During the post-production process, Adobe Photoshop CC was used for the final editing, and to add the melody and render the video credits. Although the Eevee and Cycles engines are good tools, the video editor program can be used to cut frames that fail or are not interesting for the final video **6**. Thus, for example, in this project we reviewed and removed some exterior images that presented an inaccurate view of the urban space surrounding the Encarnación Convent, as our intention was not to recreate elements of the streets of Madrid, but to focus attention on the queen's funeral corridor in the nave of the temple and, above all, on the catafalque erected for her exequies, whose virtual reconstruction constitutes the main objective of our proposal. Moreover, Adobe Photoshop CC can be used to incorporate and calibrate sound to align the melody with the rhythm of the camera

plasmar las características de los diferentes elementos del espacio virtual como volumetría, reflejos y sombras (Fig. 10).

Finalmente hemos de señalar que *Blender* permite alcanzar un nivel de detalle elevado y una estética muy realista, pues dispone de numerosas herramientas en su escritorio para incidir en la apariencia veraz del espacio a representar tridimensionalmente. Además, a partir del motor de *renderizado cycles* (en versiones antiguas) y *Motor EEVEE* (en *Blender 2.8*), se pueden acentuar las cualidades fotorrealistas de las imágenes generadas en el ordenador (Fig. 11). En este sentido, el proceso render supone la culminación de un proyecto digital, puesto que permite la creación de una atmósfera acorde a la arquitectura representada, dotándole de la verosimilitud requerida para mostrar la reconstrucción virtual (Alonso Rodríguez, M., Galván Desvaux, N. y Álvaro Tordesillas, A., 2018, pp. 743-748).

## Postproducción: renderizado, montaje y visualización de la representación gráfica

En cuanto a la fase de postproducción, se empleó el propio motor de renderizado *EEVEE* **5**, con el que se calcularon los cerca de cinco mil polígonos compuestos por objetos, luces y cámaras para ser procesados en forma de imagen y vídeo. Su funcionamiento ofrece un rendimiento optimizado, donde los fotogramas pueden alcanzar una calidad 1080 HD en menor tiempo. Esto permite logar muy buenos resultados en los detalles finales, así como una configuración adecuada de los parámetros de luces, sombras, reflexiones y refracciones, volumen y profundidad de campo (Arqueología y patrimonio virtual, 2018). Además, se ha combinado el motor *EEVEE* con *Cycles*, ya que el primero agiliza el tiempo, mientras el segundo presenta resultados más cuidados y minuciosos.

Dentro del proceso de postproducción, se realizó el montaje final con el programa *Adobe Photoshop CC,* para añadir la melodía y los créditos de vídeo de renderizado definitivo. Aunque el motor *EEVEE* o *Cycles* son buenas herramientas, con el programa editor de videos utilizado se pueden cuidar aspectos como recortar algunos fotogramas que fallen o cuyo visionado no nos interese para el video definitivo **6**. Así, por ejemplo, en este proyecto se revisaron y suprimieron algunas imágenes exteriores que ofrecían una visión poco certera del espacio urbano que rodeaba al convento de la Encarnación, pues nuestra pretensión no era recrear elementos de las calles madrileñas, sino focalizar la atención en el pasillo fúnebre que se delimitó para las exequias de la reina en la nave longitudinal del templo y, sobre todo, en el propio túmulo erigido al efecto, cuya reconstrucción virtual constituye el objetivo principal de nuestra propuesta.

Por otra parte, *Adobe Photoshop CC* permite la introducción de sonido, calibrándolo para dar a la melodía el ritmo del movimiento de cámara, esto es, acelerando o ralentizando el audio según se presenten las escenas en el material fílmico. Además, la presentación de créditos al final del vídeo resulta fácilmente editable con este programa, que posibilita incluso insertar, si así se desea, material gráfico original para contrastar

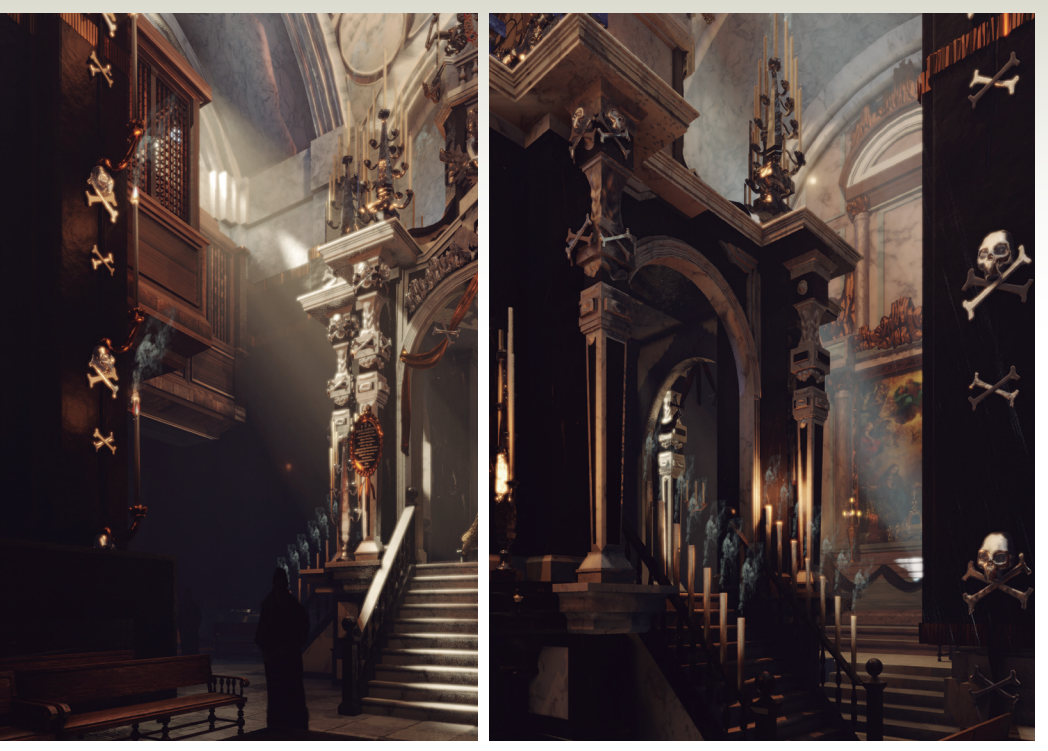

10

con la imagen virtual creada, como puede ser una fotografía antigua del aspecto exterior del templo o el propio grabado del catafalco.

## Conclusión

La propuesta de reconstrucción tridimensional del túmulo funerario de María Luisa de Orleans que presentamos, recupera una obra efímera del pasado que se devuelve a la sociedad en forma de documento para su visualización computarizada. Somos conscientes de que la realidad virtual es "una imagen especular, tecnológicamente producida y abierta a la experimentación" (García Blanco, 2002, 86), pero también de la creciente importancia de la digitalización del patrimonio y de su valor para la transferencia del conocimiento, siempre que esto se realice con criterios de rigor y autenticidad, evitando perjudiciales veleidades creativas.

La aplicación de las nuevas tecnologías posibilita reconstruir virtualmente obras perdidas y recrear de forma fotorrealista ambientes y espacios, pero para ello es necesario haber realizado previamente una exhaustiva labor de documentación histórico-artística, de modo que los datos recopilados sirvan de base objetiva a los trabajos de delineado y modelado en 3D, haciendo plausible su rigurosidad. En el caso que nos ocupa, al tratarse de una arquitectura de carácter temporal, solo nos ha llegado su descripción literaria y un grabado de la obra inserto en el libro conmemorativo de las exequias fúnebres. Sin embargo, el análisis detallado de estas fuentes –y de otras complementarias– nos ha proporcionado información suficiente para acometer la reconstrucción del catafalco cortesano de la reina y recrear el ámbito espacial en que se erigió. Con ello hemos pretendido contribuir a visualizar cómo debió ser una obra destacada del arte efímero barroco y a vislumbrar cómo se decoró el escenario de los solemnes funerales regios celebrados en Madrid. Esperamos que el resultado obtenido sea de utilidad para la mejor comprensión de la arquitectura y ornato efímeros, y pueda servir de apoyo para futuros trabajos en este campo.  $\blacksquare$ 

movements, that is, by speeding up or slowing down the audio as the scenes are presented in the film material. In addition, the presentation of credits at the end of the video can be easily edited with the program, as it allows inserting, if desired, original graphic material to contrast with the virtual image that has been created, such as an old photograph of the exterior of the temple or the etching of the catafalque itself.

### Conclusion

The proposal for the 3D reconstruction of the catafalque of Marie Louise d'Orléans presented here aims to recovers an ephemeral work of the past that can be returned to society in the form of a document for computerized visualization. Although we are aware that virtual reality is a technologically-produced specular image open to experimentation (García Blanco, 2002, p. 86), we are also conscious of the growing importance of the digitization of heritage and its value for knowledge transfer, provided that it is done with rigor and authenticity and is not merely a creative whim.

Through the application of new technologies, it is now possible to virtually reconstruct lost works and recreate environments and spaces in a photorealistic way. To successfully achieve this, however, prior exhaustive historical and artistic documentary research is essential, as the data collected will provide an objective basis for drawing and modeling these works in 3D, thus ensuring the rigour of the final product. In this case, as Marie Louise d'Orléans' catafalque was a temporary architectural structure, only literary descriptions and an illustration of this funerary ensemble have survived in the commemorative book of the queen's exequies. However, a detailed analysis of these sources–and other complementary ones–has provided us sufficient information to reconstruct the queen's royal catafalque and recreate the spatial environment in which it was erected. In doing so, we have attempted to represent this outstanding work of ephemeral Baroque art and provide a glimpse of the decorative elements of the solemn royal funerals held in Madrid. We hope that this virtual reconstruction will contribute to our understanding of ephemeral architecture and ornamentation and serve to support future work in this field.  $\blacksquare$ 

#### **Notes**

**1** / See, among others, the studies of Porcuna Bermúdez, D., Córdoba de la Llave, R., Sanz Cabrera, J., 2014, "Metodología para

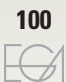

la reconstrucción virtual interactiva en modo videojuego del patrimonio cultural. Aplicación al castillo medieval de Torreparedones (Baena)", *EGA: Revista de expresión gráfica arquitectónica,* nº 24, pp. 264-271; Molina Salado, J. y Jordá Pardo, J.F., 2016, "Algunos apuntes sobre la digitalización y la reconstrucción virtual del Castro de San Chuis (Allande, Asturias, España)", *Virtual Archaeology Review,* vol. 7, nº 15, pp. 98-111; López Quintero, J.L., García Molina D. F. y Montes Tubio, F.P., 2018, "Reconstrucción virtual de la desaparecida almazara Puente de Tablas de Priego de Córdoba", *EGA. Revista de expresión gráfica arquitectónica,* vol. 23, nº 32, pp. 220-231; Núñez González, M., 2018, "La representación gráfica de la casa en Sevilla en los siglos XVI y XVII", en Marcos Alba, C.L., Juan Gutiérrez, P.J., Domingo Gresa, J. y Oliva Meyer, O. (Coords.) *De trazos, huellas e improntas: Arquitectura, ideación, representación y difusión,* vol. 1, pp. 595-604; López Bragado, D., Lafuente Sánchez, V.A. y Úbeda Blanco, M., 2019, "Tras las huellas de la orden jerónima en la ciudad de Zamora. Estudio y restitución gráfica del Monasterio de San Jerónimo de Montamarta", *EGA. Revista de expresión gráfica arquitectónica,* vol. 24, nº 37, pp. 132-143. **2** / Idea presented in Cejas Rivas, D., 2019, "El catafalco de María Luisa de Orleans en París (1689): un acercamiento interdisciplinar a partir del análisis histórico-artístico y sus posibilidades de reconstrucción virtual", *Arte, Arqueología e* 

*Historia*, no. 25, pp. 21-28. **3** / See Véase, entre otros, Soto Caba, V., 1992, *El Barroco efímero.* Madrid, Historia 16; Soto Caba, V., 1992, *Los catafalcos reales del barroco español: un estudio de la arquitectura efímera.*  Madrid, UNED; Zapata de la Hoz, M.T., 1999, "El catafalco de las exequias reales de Carlos II", *Anuario del Departamento de Historia y Teoría del Arte*, nº 11, pp. 251-262; Allo Manero, M. A. y Esteban Lorente, J. F., 2004, "El estudio de las exequias reales de la monarquía hispánica: siglos xvi, xvii y xviii", *Artigrama,* nº 19, pp. 39-94; Montaner López, E., 2011, "Cátedra de celestiales enseñanzas: símbolos e imágenes en las exequias de María Luisa de Orleans" en Zafra Molina, R. y Azanza López, J.J., *Emblemática transcendente: hermenéutica de la imagen, iconología del texto.*  Pamplona, Universidad de Navarra, pp. 507-516; Bernat Vistarini, A. y Cull, J. T., 2014, "Imágenes y textos en la muerte de María Luisa de Orleans. Los emblemas de las *Noticias historiales* (1690)

de Juan Vera Tassis", *e-Spania,* pp. 1-29. **4** / For more on the primary documentary and literary sources and the information they provide regarding ephemeral architecture, see Bonet Correa, A., 1990, *Fiesta, poder y arquitectura*, pp. 8-9 and Revenga Domínguez, P., 2011, "El espectáculo del poder: entradas reales en el Toledo dieciochesco", pp. 499-507. **5** / Other rendering software, such as V-Ray, is also available. This type of software is widely used for the virtualization of heritage. **6** / Available at https://www.dailymotion.com/video/x7z0h3q, using the password: catafalcorleans3D.

#### **References**

- ALLO MANERO, M. A. and ESTEBAN LORENTE, J. F., 2004, "El estudio de las exequias reales de la monarquía hispánica: siglos xvi, xvii y xviii", *Artigrama,* nº 19, pp. 39-94.
- ALONSO RODRÍGUEZ, M., GALVÁN DESVAUX, N. and ÁLVARO TORDESILLAS, A., 2018, "Imágenes de arquitectura en la era digital. El render como creador de atmósferas" en MARCOS ALBA, C.L., JUAN GUTIÉRREZ, P.J., DOMINGO GRESA, J. and OLIVA MEYER, O. (Coords.) *De trazos, huellas e improntas: Arquitectura, ideación, representación y difusión,*  vol. 2, pp. 743-748.
- ARQUEOLOGÍA Y PATRIMONIO VIRTUAL, 2018, *¿EEVEE aplicado al patrimonio virtual? Analizamos por primera vez las posibilidades del nuevo motor de renderizado de Blender.* Disponible en: https://parpatrimonioytecnologia.wordpress.com/2018/-12/19/ eevee-aplicado-al-patrimonio-virtual-analizamos-porprimera-vez-las-posibilidades-del-nuevo-motor-derenderizado-de-blender/ [visitado el 28/04/2020].

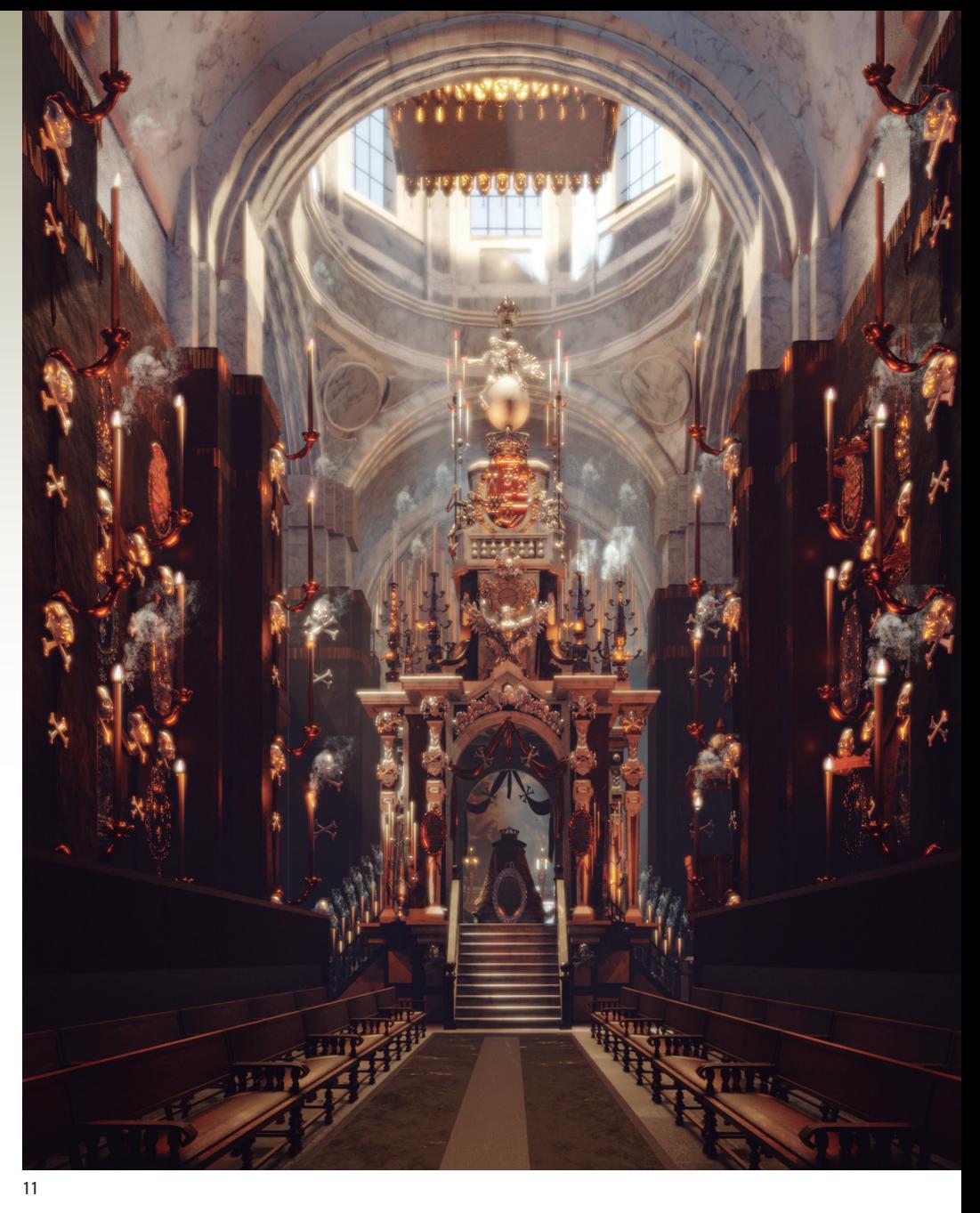

#### Notas

**1** / De estos trabajos cabe mencionar, entre otros, los estudios de Porcuna Bermúdez, D., Córdoba de la Llave, R., Sanz Cabrera, J., 2014, "Metodología para la reconstrucción virtual interactiva en modo videojuego del patrimonio cultural. Aplicación al castillo medieval de Torreparedones (Baena)", *EGA: Revista de expresión gráfica arquitectónica,* nº 24, pp. 264-271; Molina Salado, J. y Jordá Pardo, J.F., 2016, "Algunos apuntes sobre la digitalización y la reconstrucción virtual del Castro de San Chuis (Allande, Asturias, España)", *Virtual Archaeology Review,* vol. 7, nº 15, pp. 98-111; López Quintero, J.L., García Molina D. F. y Montes Tubio, F.P., 2018, "Reconstrucción virtual de la desaparecida almazara Puente de Tablas de Priego de Córdoba", *EGA. Revista de expresión gráfica arquitectónica,* vol. 23, nº 32, pp. 220-231; Núñez González, M., 2018, "La representación gráfica de la casa en Sevilla en los siglos xvi y xvii", en Marcos Alba, C.L., Juan Gutiérrez, P.J., Domingo Gresa, J. y Oliva Meyer, O. (Coords.) *De trazos, huellas e improntas: Arquitectura, ideación, representación y difusión,* vol. 1, pp. 595-604; López Bragado, D., Lafuente Sánchez, V.A. y Úbeda Blanco, M., 2019, "Tras las huellas de la orden jerónima en la ciudad de Zamora. Estudio y restitución gráfica del Monasterio de San Jerónimo de Montamarta", *EGA. Revista de expresión gráfica arquitectónica,* vol. 24, nº 37, pp. 132-143.

**2** / Una idea expuesta en Cejas Rivas, D., 2019, "El catafalco de María Luisa de Orleans en París (1689): un acercamiento interdisciplinar a partir del análisis histórico-artístico y sus posibilidades de reconstrucción virtual", *Arte, Arqueología e Historia*, nº 25, pp. 21-28.

**3** / Véase, entre otros, Soto Caba, V., 1992, *El Barroco efímero.* Madrid, Historia 16; Soto Caba, V., 1992, *Los catafalcos reales del barroco español: un estudio de la arquitectura efímera.*  Madrid, UNED; Zapata de la Hoz, M.T., 1999, "El catafalco de las exequias reales de Carlos II", *Anuario del Departamento de Historia y Teoría del Arte*, nº 11, pp. 251-262; Allo Manero, M. A. y Esteban Lorente, J. F., 2004, "El estudio de las exequias reales de la monarquía hispánica: siglos xvi, xvii y xviii", *Artigrama*, nº 19, pp. 39-94; Montaner López, E., 2011, "Cátedra de celestiales enseñanzas: símbolos e imágenes en las exequias de María Luisa de Orleans" en Zafra Molina, R. y Azanza López, J.J., *Emblemática transcendente: hermenéutica de la imagen, iconología del texto.* Pamplona, Universidad de Navarra, pp. 507-516; Bernat Vistarini, A. y Cull, J. T., 2014, "Imágenes y textos en la muerte de María Luisa de Orleans. Los emblemas de las *Noticias historiales* (1690) de Juan Vera Tassis", *e-Spania,* pp. 1-29.

**11. Resultado definitivo de la reconstrucción virtual. 2019. Fuente: Elaboración propia**

11. Result of the virtual reconstruction. 2019. Source: Own elaboration

**4** / Sobre las fuentes primarias -tanto documentales como literarias- y la información que proporcionan en relación con las arquitecturas efímeras, véase: Bonet Correa, A., 1990, *Fiesta, poder y arquitectura*, pp. 8-9 y Revenga Domínguez, P., 2011, "El espectáculo del poder: entradas reales en el Toledo dieciochesco", pp. 499-507.

**5** / Aunque existen otros bastante recomendables como *V-Ray,* muy utilizados en este terreno de trabajo científico como es la virtualización del patrimonio.

**6** / Puede consultarse en:

https://www.dailymotion.com/video/x7z0h3q, mediante la clave: catafalcorleans3D.

#### Referencias

- ALLO MANERO, M. A. y ESTEBAN LORENTE, J. F., 2004, "El estudio de las exequias reales de la monarquía hispánica: siglos xvi, xvii y xviii", *Artigrama,* nº 19, pp. 39-94.
- ALONSO RODRÍGUEZ, M., GALVÁN DESVAUX, N. Y ÁLVARO TORDESI-LLAS, A., 2018, "Imágenes de arquitectura en la era digital. El render como creador de atmósferas" en MARCOS ALBA, C.L., JUAN GUTIÉRREZ, P.J., DOMIN-GO GRESA, J. Y OLIVA MEYER, O. (Coords.) *De trazos, huellas e improntas: Arquitectura, ideación, representación y difusión,* vol. 2, pp. 743-748.
- ARQUEOLOGÍA Y PATRIMONIO VIR-TUAL, 2018, *¿EEVEE aplicado al patrimonio virtual? Analizamos por primera vez las posibilidades del nuevo motor de renderizado de Blender.* Disponible en: https://parpatrimonioytecnologia.wordpress.com/2018/-12/19/eevee-aplicado-alpatrimonio-virtual-analizamos-por-primera-vez-las-posibilidades-del-nuevo-motorde-renderizado-de-blender/ [visitado el 28/04/2020].
- BERNAT VISTARINI, A. y CULL, J. T., 2014, "Imágenes y textos en la muerte de María Luisa de Orleans. Los emblemas de las *Noticias historiales* (1690) de Juan Vera Tassis", *e-Spania,* pp. 1-29.
- BONET CORREA, A., 1990, *Fiesta, poder y arquitectura. Aproximaciones al barroco español*. Madrid: Akal.
- CEJAS RIVAS, D., 2019, "El catafalco de María Luisa de Orleans en París (1689): un acercamiento interdisciplinar a partir del análisis histórico-artístico y sus posibilidades de reconstrucción virtual", *Arte, Arqueología e Historia*, nº 25, pp. 21-28.
- FERNÁNDEZ-MORALES, A. Y HER-NÁNDEZ, L.A., 2019, "Reconstrucción virtual de Saraqustä", *EGA. Revista de expresión gráfica arquitectónica,* vol. 24, nº 37, pp. 96-107.
- GARCÍA BLANCO, J. M., 2002, "Virtualidad, realidad, comunidad. Un comentario sociológico sobre la semántica de las

nuevas tecnologías digitales", *Papers*, 68, pp. 81-106.

- LÓPEZ BRAGADO, D., LAFUENTE SÁNCHEZ, V.A. Y ÚBEDA BLANCO, M., 2019, "Tras las huellas de la orden jerónima en la ciudad de Zamora. Estudio y restitución gráfica del Monasterio de San Jerónimo de Montamarta", *EGA. Revista de expresión gráfica arquitectónica,* vol. 24, nº 37, pp. 132-143.
- LÓPEZ QUINTERO, J.L., GARCÍA MO-LINA D. F. Y MONTES TUBIO, F.P., 2018, "Reconstrucción virtual de la desaparecida almazara Puente de Tablas de Priego de Córdoba", *EGA. Revista de expresión gráfica arquitectónica,* vol. 23, nº 32, pp. 220-231.
- MOLINA SALADO, J. Y JORDÁ PAR-DO, J.F., 2016, "Algunos apuntes sobre la digitalización y la reconstrucción virtual del Castro de San Chuis (Allande, Asturias, España)", *Virtual Archaeology Review,*  vol. 7, nº 15, pp. 98-111.
- MONTANER LÓPEZ, E., 2011, "Cátedra de celestiales enseñanzas: símbolos e imágenes en las exequias de María Luisa de Orleans" en ZAFRA MOLINA, R. y AZANZA LÓPEZ, J.J., *Emblemática transcendente: hermenéutica de la imagen, iconología del texto.* Pamplona, Universidad de Navarra, 2011, pp. 507-516.
- PORCUNA BERMÚDEZ, D., CÓRDOBA DE LA LLAVE, R., SANZ CABRERA, J., 2014, "Metodología para la reconstrucción virtual interactiva en modo videojuego del patrimonio cultural. Aplicación al castillo medieval de Torreparedones (Baena)", *EGA: Revista de expresión gráfica arquitectónica,* nº 24, pp. 264-271.
- REVENGA DOMÍNGUEZ, P., 2001, *Fiesta, poder y arte efímero en el Toledo barroco.* Madrid: Liceus.
- REVENGA DOMÍNGUEZ, P., 2002, *Pintura y sociedad en el Toledo barroco.* Toledo: Consejería de Educación y Cultura de Castilla-La Mancha.
- REVENGA DOMÍNGUEZ, P., 2011. "El espectáculo del poder: entradas reales en el Toledo dieciochesco", en CURIEL, G. (ed.): *Amans artis, amans veritatis*. México: UNAM, pp. 497-544.
- SOTO CABA, V., 1992, *El Barroco efímero.* Madrid: Historia 16.
- SOTO CABA, V., 1992, *Los catafalcos reales del barroco español: un estudio de la arquitectura efímera.* Madrid: UNED.
- YOUTUBE, 2017. *The Secret Ingredient to Photorealism.* Disponible en: https://www. youtube.com/watch?v=m9AT7H4GGrA& feature=youtu.be [visitado el 27/04/2020].
- ZAPATA DE LA HOZ, M.T., 1999, "El catafalco de las exequias reales de Carlos II", *Anuario del Departamento de Historia y Teoría del Arte*, nº 11, pp. 251-262.
- BERNAT VISTARINI, A. and CULL, J. T., 2014, "Imágenes y textos en la muerte de María Luisa de Orleans. Los emblemas de las *Noticias historiales*  (1690) de Juan Vera Tassis", *e-Spania,* pp. 1-29.
- BONET CORREA, A., 1990, *Fiesta, poder y arquitectura. Aproximaciones al barroco español*. Madrid: Akal.
- CEJAS RIVAS, D., 2019, "El catafalco de María Luisa de Orleans en París (1689): un acercamiento interdisciplinar a partir del análisis histórico-artístico y sus posibilidades de reconstrucción virtual", *Arte, Arqueología e Historia*, nº 25, pp. 21-28.
- FERNÁNDEZ-MORALES, A. and HERNÁNDEZ, L.A., 2019, "Reconstrucción virtual de Saraqustä", *EGA. Revista de expresión gráfica arquitectónica,* vol. 24, nº 37, pp. 96-107.
- GARCÍA BLANCO, J. M., 2002, "Virtualidad, realidad, comunidad. Un comentario sociológico sobre la semántica de las nuevas tecnologías digitales", *Papers*, 68, pp. 81-106
- LÓPEZ BRAGADO, D., LAFUENTE SÁNCHEZ, V.A. and ÚBEDA BLANCO, M., 2019, "Tras las huellas de la orden jerónima en la ciudad de Zamora. Estudio y restitución gráfica del Monasterio de San Jerónimo de Montamarta", *EGA. Revista de expresión gráfica arquitectónica,* vol. 24, nº 37, pp. 132-143.
- LÓPEZ QUINTERO, J.L., GARCÍA MOLINA D. F. and MONTES TUBIO, F.P., 2018, "Reconstrucción virtual de la desaparecida almazara Puente de Tablas de Priego de Córdoba", *EGA. Revista de expresión gráfica arquitectónica,* vol. 23, nº 32, pp. 220-231.
- MOLINA SALADO, J. and JORDÁ PARDO, J.F., 2016, "Algunos apuntes sobre la digitalización y la reconstrucción virtual del Castro de San Chuis (Allande, Asturias, España)", *Virtual Archaeology Review,* vol. 7, nº 15, pp. 98-111.
- MONTANER LÓPEZ, E., 2011, "Cátedra de celestiales enseñanzas: símbolos e imágenes en las exequias de María Luisa de Orleans" en ZAFRA MOLINA, R. and AZANZA LÓPEZ, J.J., *Emblemática transcendente: hermenéutica de la imagen, iconología del texto.*  Pamplona, Universidad de Navarra, 2011, pp. 507-516. – PORCUNA BERMÚDEZ, D., CÓRDOBA DE LA LLAVE,
- R., SANZ CABRERA, J., 2014, "Metodología para la reconstrucción virtual interactiva en modo videojuego del patrimonio cultural. Aplicación al castillo medieval de Torreparedones (Baena)", *EGA: Revista de expresión gráfica arquitectónica,* nº 24, pp. 264-271.
- REVENGA DOMÍNGUEZ, P., 2001, *Fiesta, poder y arte efímero en el Toledo barroco.* Madrid: Liceus.
- REVENGA DOMÍNGUEZ, P., 2002, *Pintura y sociedad en el Toledo barroco.* Toledo: Consejería de Educación y Cultura de Castilla-La Mancha.
- REVENGA DOMÍNGUEZ, P., 2011. "El espectáculo del poder: entradas reales en el Toledo dieciochesco", en CURIEL, G. (ed.): *Amans artis, amans veritatis*. México: UNAM, pp. 497-544.
- SOTO CABA, V., 1992, *El Barroco efímero.* Madrid: Historia 16.
- SOTO CABA, V., 1992, *Los catafalcos reales del barroco español: un estudio de la arquitectura efímera.*  Madrid: UNED.
- YOUTUBE, 2017. *The Secret Ingredient to Photorealism.*  Disponible en: https://www.youtube.com/watch?v=m9 AT7H4GGrA&feature=youtu.be [visitado el 27/04/2020].
- ZAPATA DE LA HOZ, M.T., 1999, "El catafalco de las exequias reales de Carlos II", *Anuario del Departamento de Historia y Teoría del Arte*, nº 11, pp. 251-262.